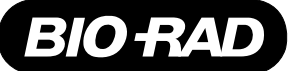

# **Gene Pulser Xcell™ Electroporation System Quick Guide**

### **Manual Operation**

- From the Home Screen:
	- Press Enter to select exponential decay;
	- Press 2, then Enter to select exponential decay but specifying a time constant;
	- Press 3, then Enter to select square wave.
- Use the Up and Down Arrow keys to scroll through the parameter value spaces on the screen. When a parameter value is highlighted, use the keypad to enter a value, then press Enter to accept that value.
- When the necessary parameter values have been entered, the Pulse button on the Gene Pulser Xcell is active.
- Press the Pulse button to electroporate the sample.
- Press the Back key to return to the Protocol Detail screen and to deliver another pulse.

#### **Using a Pre-set Protocol**

- From the Home Screen, press 4, then Enter to show the Pre-set Protocols screen.
- Press 1–3 to choose between bacterial, fungal, or mammalian cells; press Enter to select the organism type and to show the list of organisms. For Bacterial and Mammalian Pre-set Protocols, use the Right and Left Arrows keys to toggle between the two screens.
- Press the number next to the protocol to highlight it. Press Enter to select and to show the Protocol Detail screen.
- Press the Pulse button to electroporate the sample.
- Press the Back key to return to the Protocol Detail screen and to deliver another pulse.

#### **Using a User Protocol**

- From the Home screen, press 5, then Enter to open the User Protocols menu and to show the first User Directory screen. Use the Right and Left Arrow keys to toggle between the two screens.
- Press 1–12 to highlight the desired name; press Enter to select that name to show the first User Protocols screen. Use the Right and Left Arrow keys to toggle between the two screens.
- Press 1–12 to highlight the desired protocol name; press Enter to select that protocol and to show the Protocol Detail screen. The Pulse button on the Gene Pulser Xcell is now active.
- Press the Pulse button to electroporate the sample.
- Press the Back key to return to the Protocol Detail screen and to deliver another pulse.

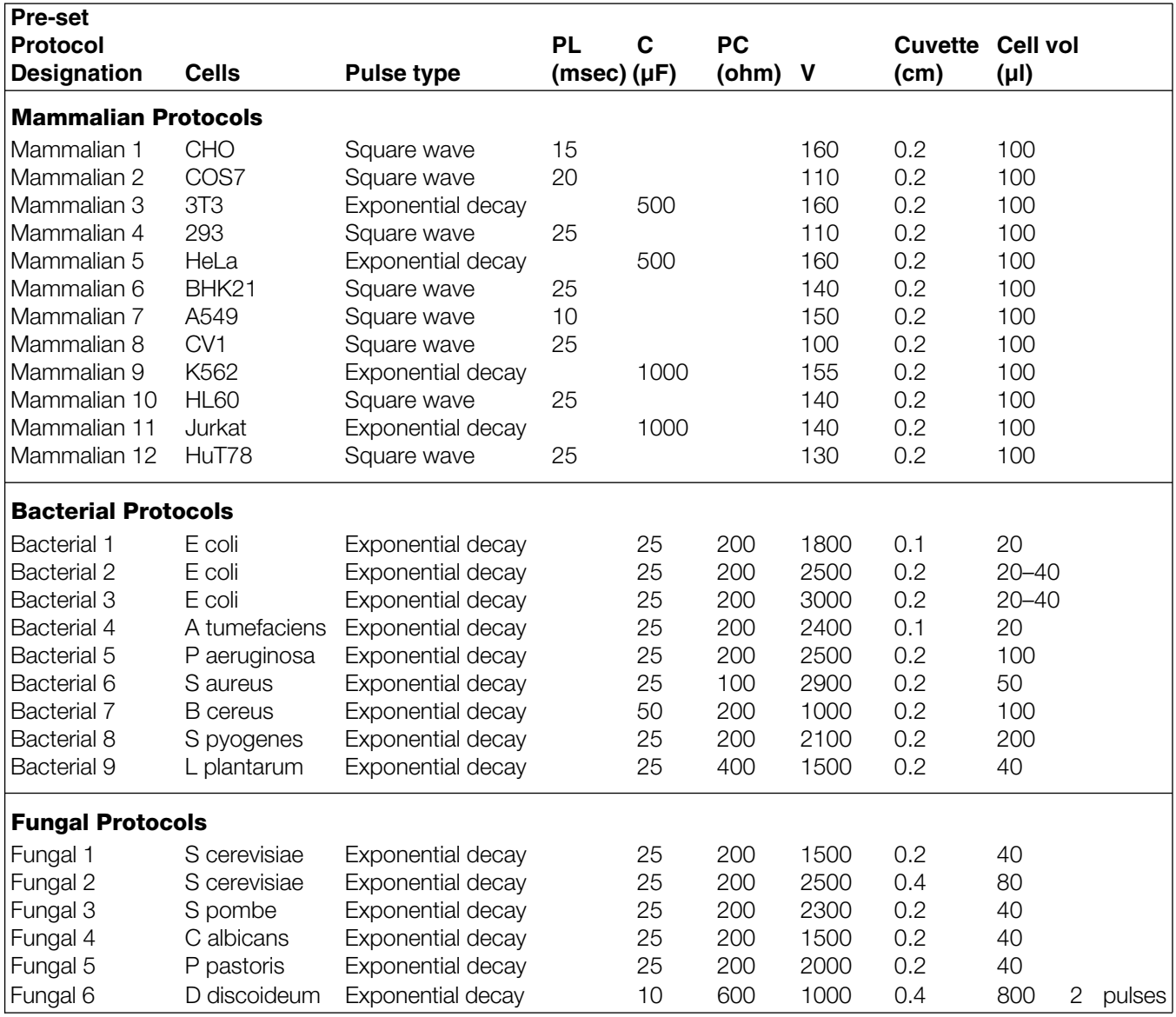

## **Pre-set Protocols for the Gene Pulser Xcell**

For a complete Gene Pulser Xcell instruction manual or technical service, call your local Bio-Rad office or visit our website at www.discover.bio-rad.com.

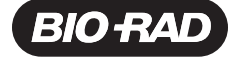

*Bio-Rad Laboratories, Inc.*

*Life Science Group*

Web site www.bio-rad.com USA (800) 4BIORAD Australia 02 9914 2800 Austria (01)-877 89 01 Belgium 09-385 55 11 Brazil 55 21 507 6191 **France** 01 47 95 69 65 **Germany** 089 318 84-177 **Hong Kong** 852-2789-3300 India (91-124) 6398112/113/114, 6450092/93 Israel 03 951 4127<br>Italy 39 02 216091 Japan 03-5811-6270 Korea 82-2-3473-4460 Latin America 305-8 **The Netherlands** 0318-540666 **New Zealand** 64-9-4152280 **Norway** 47-23-38-41-30 **Poland** (48) 22-8126 672 **Portugal** 351-21-472-7700<br>**Russia** 7 095 721 1404 **Singapore** 65-2729877 **South Africa** 00 27 11 4428508 **Sp** *United Kingdom 0800-181134*